# **WITCHCRAFT**

# **Aventura de Acción para emulador de Spectrum 48k.**

## **LICENCIA GRATUITA DE AVENTURAS CONVERSACIONALES**

Prohibida la modificación, descompilación y el paso hacia otros formatos de plataformas. Esta aventura es gratuita por lo que está prohibida su venta. El autor no se hace responsable de cualquier problema informático que pueda aparecer durante el uso de esta aventura o durante el uso del emulador de Spectrum.

' Witchcraft' es una creación © 2006 J.C.C.

Esta aventura ha sido escrita gracias al P.A.W.S. Castellano de Gilsoft y Aventuras AD.

'Editor de Columnas para PAWS' es una creación de I.M.D. Computing.

Agradecimientos a Juanjo Muñoz Falcó (miembro de Aventuras AD, fundador y director del CAAD durante muchos años) y a Aventuras AD por concederme el permiso para utilizar el elegante juego de caracteres de sus aventuras en mis propias creaciones.

Instrucciones de Carga

**Archivos .TAP y .TZX**

**Pasa a modo Spectrum 48k y abre el archivo .TAP o .TZX. Teclea LOAD "" (tecla J + (Symbol Shift + P dos veces en el Spectrum real, tecla J + (CTRL o SHIFT + P dos veces en varios emuladores)). Pon en marcha la cinta virtual.**

**NOTA: Algunos emuladores tienen activadas opciones de carga automática o rápida.**

## **Archivos .Z80**

**Pasa a modo Spectrum 48k y abre el archivo .Z80. El juego arrancará automáticamente.**

# **Argumento**

**"WITCHCRAFT" es una mezcla de acción y aventura al estilo más clásico. Dispones de muy pocos comandos para realizar todas las acciones, pero a pesar de ello todo se realiza en el ambiente de las aventuras conversacionales de siempre. El juego está orientado al combate por lo que dispondrás de armas y hechizos para sobrevivir. Al principio sólo tendrás una daga, pero a medida que ganes experiencia nuevas armas te serán ofrecidas hasta un total de siete. WITCHCRAFT incluye hasta 7 armas, 5 protecciones, 14 hechizos, 3 héroes, y 10 tipos de enemigos distintos. También dispone de una buena rejugabilidad debido a que el factor aleatorio está presente en casi todos sus apartados. Al empezar la partida se colocan de forma aleatoria en el mapa del nivel las llaves, la bolsa, la antorcha, las prisioneras y los héroes. La aparición de los enemigos y su cantidad también se basa en factores aleatorios. Por último la obtención de protecciones, hechizos y ganzúas, también.**

**Al usar el comando ESTADO verás lo siguiente:**

### **VIDA**

**Al principio dispones de 100 puntos de vida que se irán decrementando en cada combate si recibes daño. Sin embargo, mientras no estés en ninguna batalla tu vida se verá incrementada en 5 puntos cada turno. Algunos enemigos o incluso armas propias pueden decrementar tu vida de forma indirecta. Los puntos de vida nunca superarán el número 100.**

## **MAGIA**

**Algunas armas y los hechizos gastan puntos de magia. Al principio dispones de 100 puntos. La magia se irá incrementando en 5 puntos cada turno, independientemente de si estás combatiendo o no. Sin embargo la presencia de los clérigos oscuros la decrementarán si no llevas puesto el colgante de Merlín. Los puntos de magia nunca superarán el número 100.**

#### **DEFENSA**

**A más defensa menos probabilidades de recibir daño o gran daño. Tu defensa se ve incrementada por ejemplo al ponerte protecciones. También puedes protegerte al lanzar hechizos de protección, pero al tratarse de hechizos su efecto se muestra de otro modo y no como puntos de defensa.**

## **EXPERIENCIA**

**La experiencia equivale a las criaturas que has eliminado. Las criaturas que eliminan los héroes que te acompañan o el dragón del hechizo DRAGONHEART no se suman a tu experiencia. Cada cierto número de criaturas malignas eliminadas te será ofrecida una nueva arma. Al consultar tu ESTADO verás qué experiencia debes igualar o superar para obtener la siguiente arma. Aunque los combates pueden ser infinitos, el máximo de experiencia es 255.**

#### **PRISIONERAS**

**Para completar el nivel debes liberar a todas las prisioneras que se hallan en él , coger el cofre del tesoro y cruzar la puerta negra. Aquí te será mostrado el número de prisioneras que has liberado y las que te quedan por liberar.**

## **HÉROES**

**Repartidos por el nivel hay varios héroes prisioneros que al liberarlos se unirán a tu causa. Los héroes no pueden morir. Formarán alianza contigo durante un número determinado de combates (ese número aparece a la derecha de sus nombres).**

#### **LAS ARMAS**

**Cada arma tiene una efectividad determinada. De igual modo, algunas armas y de forma individual son más efectivas contra un determinado enemigo.**

#### **LAS PROTECCIONES**

**Por defecto tienes 25 puntos de defensa, que constituyen básicamente tu habilidad para esquivar los ataques enemigos. Sin embargo puedes aumentar tu defensa poniéndote protecciones (armaduras, escudos, yelmos, etc.). Podrás conseguir protecciones al finalizar los combates contra los enemigos. Si has ganado el combate, existe un porcentaje de probabilidades de que encuentres entre lo que queda de los enemigos alguna protección.**

#### **LOS HECHIZOS**

**Cada hechizo gasta 50 puntos de magia al ser usado. Aunque puedes usarlos en cualquier momento, recuerda que algunos sólo te serán útiles durante una batalla o en determinadas condiciones o lugares. Al ganar un combate contra un grupo de enemigos, existe un porcentaje de probabilidades de que entre lo que queda del enemigo encuentres algún hechizo. Al finalizar un combate los hechizos que aún se encuentren activos dejarán de estarlo. Para usar cualquier hechizo teclea USAR, LANZAR o CONJURAR y su nombre. Por ejemplo USAR FIRELORD.**

#### **OTROS OBJETOS**

#### **Las ganzúas.**

**En el nivel existen varias puertas. Las puertas se abren con las ganzúas. Cada vez que abres una puerta una ganzúa desaparece. Al final de cada combate hay un porcentaje de probabilidades de obtener ganzúas. Una vez tienes una ganzúa, utiliza ABRIR PUERTA. Las ganzúas son recogidas de forma automática y no se pueden dejar o meter en la bolsa mágica.**

#### **La antorcha encendida**

**Ilumina los lugares que están a oscuras. Para ello no debes ejecutar ningún comando, simplemente debes llevar la antorcha encendida contigo o debe estar presente en el lugar oscuro.**

#### **La bolsa mágica**

**No tiene fondo, por lo que puedes meter en ella tantos objetos como desees. Para usarla utiliza los verbos METER y SACAR. Para comprobar su contenido puedes EXAMINAR BOLSA.**

#### **Las llaves de colores**

**Cada llave libera de sus grilletes a un héroe o prisionera cuyo nombre es del mismo color que la llave. Utiliza LIBERAR (PERSONAJE) para llevar a cabo el rescate. Una vez liberado el personaje la llave desaparece.**

#### **El cofre del tesoro**

**Debes llevártelo para finalizar el nivel. Además deberás haber rescatado a las 5 prisioneras y por último deberás cruzar la puerta negra.**

#### **ENEMIGOS**

**En tus aventuras te toparás con distintos enemigos que deberás derrotar. Al ganar los combates existe un porcentaje de probabilidades de que consigas alguna protección, algún hechizo o ganzúa.**

**COMANDOS:**

**AYUDA Te informará de los comandos disponibles.**

**INSTRUCCIONES Te mostrará qué hay que hacer en el juego.**

#### **EX (EXAMINAR)**

**Te permite examinar las armas, los objetos, los hechizos, los enemigos, los héroes, etc. Obteniendo valiosa ayuda Online.**

#### **LIBERAR, DESATAR, DESENCADENAR, ETC.**

**Teclea LIBERAR (PERSONAJE) para rescatar a los personajes prisioneros que encuentres una vez tengas en tu poder la llave que es del mismo color que el nombre del personaje que vas a liberar.**

#### **ABRIR PUERTA**

**Te permite abrir las puertas cerradas una vez tienes ganzúas en tu poder.**

#### **T (ESTADO)**

**Te mostrará la información relativa a tus puntos de vida, puntos de magia, defensa, experiencia, experiencia necesaria para obtener la siguiente arma, prisioneras liberadas, nombres de los héroes que te acompañan y el número de combates de alianza de cada héroe.**

#### **I (INVENTARIO)**

**Te mostrará los objetos que llevas y los que llevas puestos. Puedes llevar en las manos hasta 20 objetos. La cantidad de ganzúas que tienes también es mostrada aquí. Las ganzúas no se cuentan entre esos 20 objetos y puedes tener hasta un máximo de 255.**

#### **USAR, LANZAR, CONJURAR**

**Para lanzar un hechizo deberás USAR, LANZAR o CONJURAR el hechizo. Por ejemplo CONJURAR DRAGONHEART.**

#### **A (ATACAR), L (LUCHAR), USAR, BLANDIR**

**Utiliza ATACAR CON ARMA, USAR ARMA o BLANDIR ARMA para realizar un primer ataque, a partir de entonces y si ese arma sigue en tus manos podrás hacer nuevos ataques simplemente tecleando el verbo ATACAR o LUCHAR sin más (o mejor aún, tecleando sus abreviaturas A o L). Para cambiar de arma usa otra vez ATACAR CON ARMA, USAR ARMA o BLANDIR ARMA y luego puedes seguir con el verbo ATACAR como en el ejemplo anterior para continuar atacando. Recuerda que en ningún caso es necesario especificar a qué enemigo atacas.**

#### **PONER**

**Usa PONER para ponerte los objetos que sean adecuados. Por ejemplo las protecciones: PONER ARMADURA.**

**QUITAR Usa QUITAR para quitarte los objetos que lleves puestos.**

**METER Usa METER para guardar cosas en la bolsa.**

**SACAR Usa SACAR para coger cosas de la bolsa.**

**COGER Usa COGER para recoger objetos.**

**DEJAR Usa DEJAR para abandonar objetos.**

**SUBIR, BAJAR Úsalos para subir o bajar escaleras.**

**N, S, O, E (NORTE, SUR, OESTE, ESTE) Úsalos para moverte por el nivel.**

**X (SALIDAS) Úsalo para conocer las salidas disponibles. También aparecen en el texto de localidad.**

**M (MIRAR) Redescribe la localidad actual.**

## **SAVE**

**Graba a una cinta virtual. Para grabar las partidas es mucho más práctico usar las opciones propias de tu emulador. (Por ejemplo puedes grabar las partidas en formato .Z80).**

**LOAD Carga de cinta virtual.**

**RS (RAMSAVE) Graba en memoria la partida.**

**RL (RAMLOAD) Carga de memoria la partida.**

**FIN Permite finalizar la partida y volver a empezar una completamente nueva (EXPERIENCIA 0) o resetear.**

## **JUEGO CONTINUO**

**Una vez termines la partida con éxito, se te mostrarán las puntuaciones finales de vida, magia, defensa, etc. Cuando pulses una tecla aparece el mensaje "¡El juego continúa!". Esto significa que si ahora pulsas una tecla aparecerá la presentación inicial del juego. Al pulsar otra vez una tecla empezarás una partida nueva, pero no absolutamente nueva: La experiencia y las armas obtenidas en la partida anterior se mantienen para esta partida siguiente. Esto sucederá una y otra vez al finalizar el juego; para empezar una partida completamente nueva (EXPERIENCIA 0 y arma la daga de los malditos) deberás teclear en cualquier momento FIN y responer SÍ a la pregunta "¿Otra partida?". Recuerda que sea la partida que sea si te matan deberás empezar una partida completamente nueva (EXPERIENCIA 0) por lo que es recomendable grabar en RAM (con RS (RAMSAVE)), en cinta virtual (con SAVE) o disco duro (por ejemplo en formato .Z80) de vez en cuando. Igualmente recuerda que las grabaciones realizadas con RAMSAVE se pierden si sales del juego (reseteas) o del emulador.**

# **CÓMO FUNCIONAN LOS COMBATES EN WITCHCRAFT**

**Cuando realizamos un ataque, nuestra arma genera un número aleatorio de 1 a 100. Cada arma tiene un porcentaje de probabilidades de que acertemos a nuestros enemigos (nuestro ataque). Si el número generado entra en el margen del porcentaje del arma y por consiguiente acertamos a nuestros enemigos, a continuación se realiza otro cálculo de la misma forma pero esta vez para determinar si se causará bajas entre nuestros oponentes (defensa del enemigo). Si superamos el porcentaje de defensa del enemigo, causamos las bajas (muertes).**

## **TABLA DE LAS ARMAS**

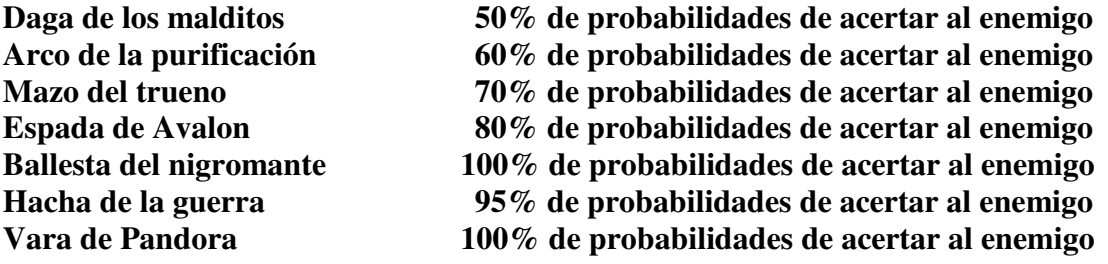

**Cuando en el manual se dice que una determinada arma es más efectiva contra un determinado enemigo, significa que el porcentaje de acierto contra ese enemigo es del 100%. Sin embargo, luego aún queda superar el porcentaje de defensa del enemigo. Los hechizos Master y Evileyes proporcionan el 100% de porcentaje de acierto (Master con todas las armas excepto la ballesta del nigromante y Evileyes con el arco de la purificación).**

#### **TABLA DE LOS ENEMIGOS**

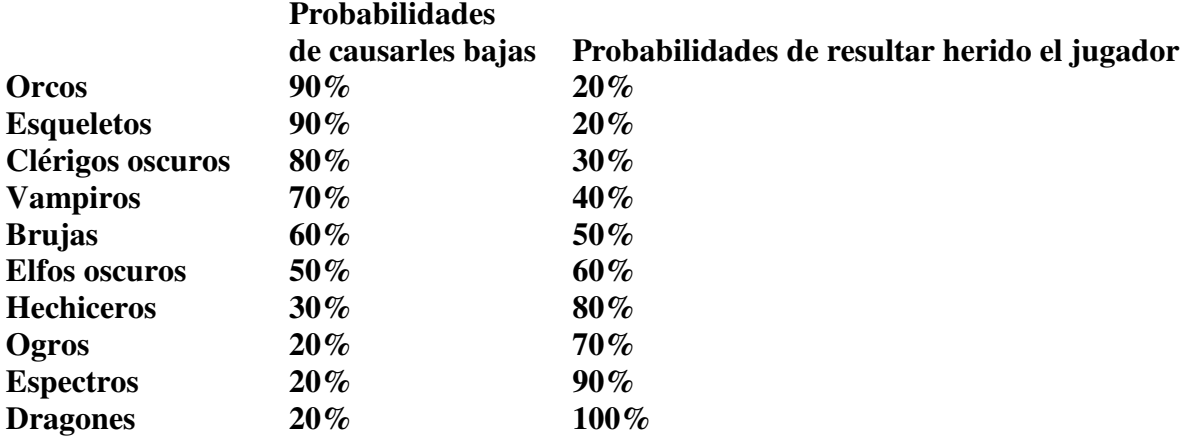

**Sin embargo, las probabilidades de resultar herido el jugador cambian gracias a nuestra defensa (al principio 25) o a nuestros hechizos (por ejemplo Firelord o Blackwings). Si el cálculo entra en el porcentaje de probabilidades de resultar el jugador herido, se genera un número aleatorio entre 1 y 100 que serán los puntos de vida que nos serán restados. Una vez generado el número, se le resta los puntos de defensa que tenemos. Si el resultado es 0, no resultamos heridos y aparece un mensaje del tipo "El ataque del enemigo no llega a alcanzar tu piel.", o si llevamos puestos el yelmo, la armadura o el escudo hay un cálculo de probabilidades para que aparezcan mensajes del tipo "Tal enemigo golpea el escudo, el yelmo o la armadura", siempre y cuando que el enemigo nos ataque con armas sólidas y no con magia. Si el resultado no es 0, ese resultado será restado de nuestros puntos de vida y se nos mostrará un mensaje del tipo " ...te han infligido X de daño."**

## **PREGUNTAS Y RESPUESTAS**

- *He rescatado a las 5 prisioneras y tengo el cofre del tesoro, pero sigo sin poder cruzar la puerta negra. ¿Y ahora qué?*

**Te habrás fijado que al rescatar a las 5 prisioneras ha aparecido un mensaje: "** *La dama de la noche ha dejado un regalo en algún lugar.***" Busca el regalo de la dama de la noche por todo el mapa. Ten en cuenta que todas las puertas que abriste anteriormente ahora volverán a estar cerradas.**